## *<u>SFLIR*</u>

- 066

# FLIR RESEARCH STUDIO

Wärmebild-Analysesoftware für Forschung und Wissenschaft

ANSCHLIESSEN – ANZEIGEN – AUFZEICHNEN – ANALYSIEREN

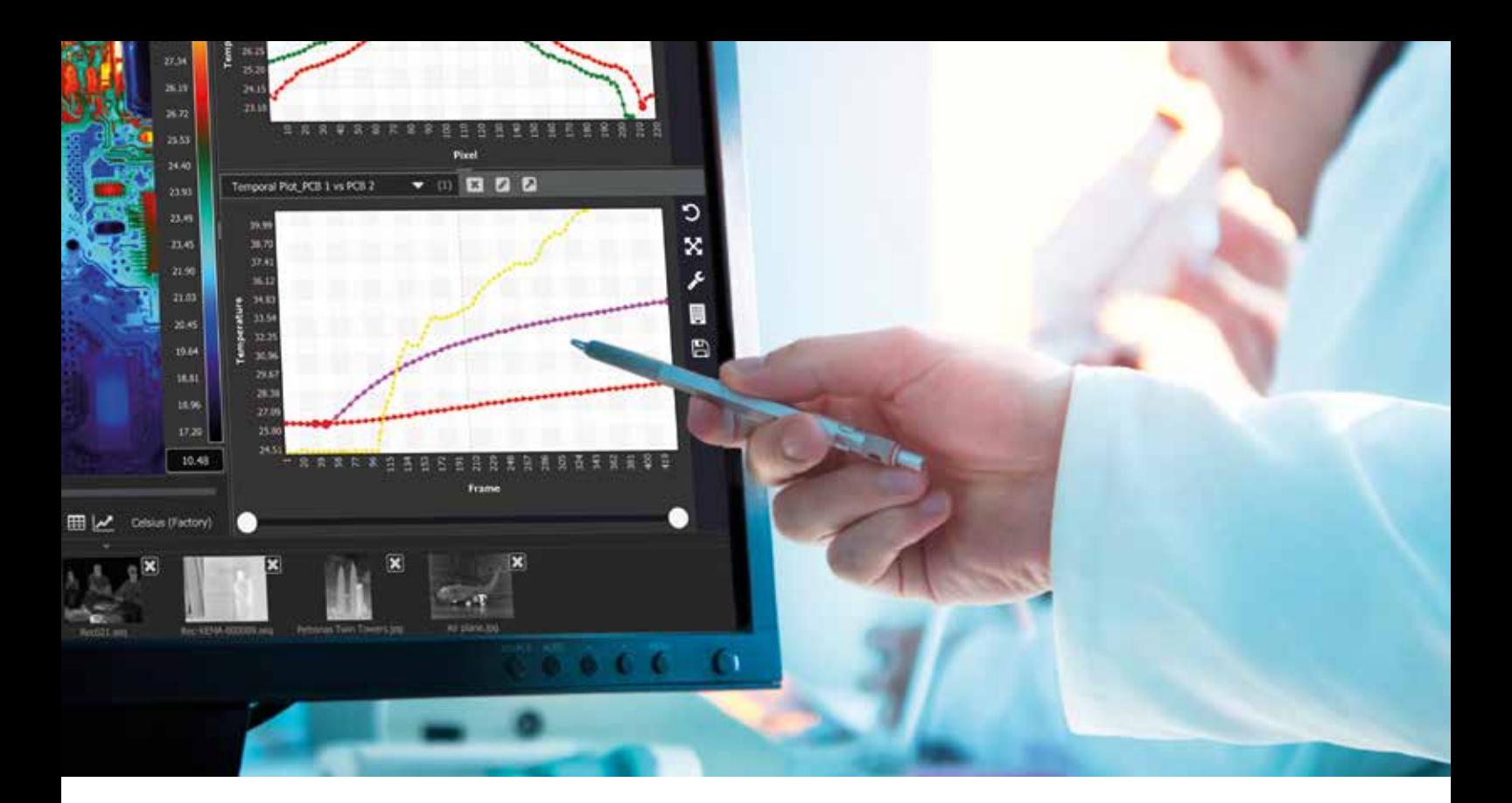

## **Die Analysesoftware, die sich flexibel an Ihre Arbeitsweise anpasst**

FLIR Research Studio bietet den Benutzern eine schnelle und effiziente Methode zum Darstellen, Aufzeichnen, Analysieren und Protokollieren präziser Wärmebilddaten. Mit einer optimierten, intuitiven grafischen Benutzeroberfläche und einem einzigartigen Funktionsumfang können Anwender aller Erfahrungsstufen mühelos Wärmebilddaten von mehreren FLIR-Kameras und aufgezeichneten Quellen gleichzeitig aufzeichnen und auswerten.

## **Benutzerfreundliche und intuitive Einrichtung und Steuerung**

- Schnelle Einrichtung mit dem Plug-and-play-Kameraanschluss
- Sofortiger Start Ihrer Analyse mit dem optimierten Arbeitsablauf
- Bei Bedarf nahtlose Übergabe von Projekten dank einfach verständlicher Anweisungen
- Läuft auf den gängigsten Plattformen: Windows, macOS und Linux
- In 22 Sprachen verfügbar

#### **Funktionsreiche Analysetools**

- Führen Sie Wärmebildmessungen an Zielobjekten jeglicher Form und Größe aus
- Analysieren Sie Daten mit Linienprofil- und Zeit-/ Temperaturverlaufsdiagrammen
- Erzeugen Sie beide Diagrammtypen gleichzeitig aus mehreren angeschlossenen Kameras und aufgezeichneten Daten
- Vollziehen Sie mithilfe von Bildsubtraktion thermische Einflüsse und thermischen Drift besser nach
- Stellen Sie Daten bereit und reduzieren Sie die Auswertezeit bei wiederholten Analysen bei Nutzung von anwenderseitig vordefinierten Auswerteeinstellungen
- Schnelles Überprüfen und Abrufen von Dateien mit der Schnellzugriffsleiste

## **ARBEITSABLAUF**

### **1. Angeschlossene Kameras steuern**

**2.Bild thermisch abstimmen**

Farbpalette auswählen

Bereich/Spanne (Aussteuerung) anpassen Abbildung mit dem Digitalzoom optimal einstellen

- **3.Daten aufzeichnen** Nehmen Sie Einzelbilder oder Infrarot-Videosequenzen auf
- **4.Daten wiedergeben und analysieren** Zielbereiche (ROIs) – Punkt, Linie, Feld, Kreis Analyse – Statistiktabelle, Linienprofil, zeitliche Verlaufsdarstellung
- **5.Daten in Drittformate exportieren** CVS- und JPG/PNG/BMP/TIFF-Dateien und MPEG4-Videos

#### **6.Daten weitergeben**

Speichern und aufrufen von anwenderseitig vordefinierten Auswerteeinstellungen

Bilder und Videos im kostenlosen Media-Player anzeigen

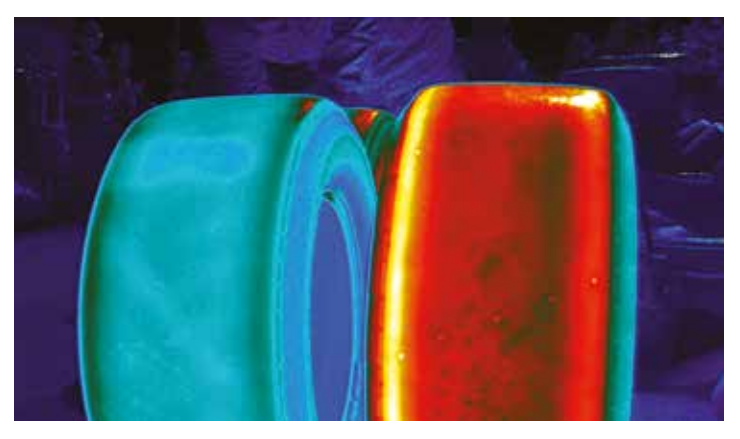

Wärmebildvergleich von Reifen

Schließen Sie mehrere Kameras an und öffnen Sie mehrere aufgezeichnete Dateien im selben Menüreiter, oder legen Sie neue

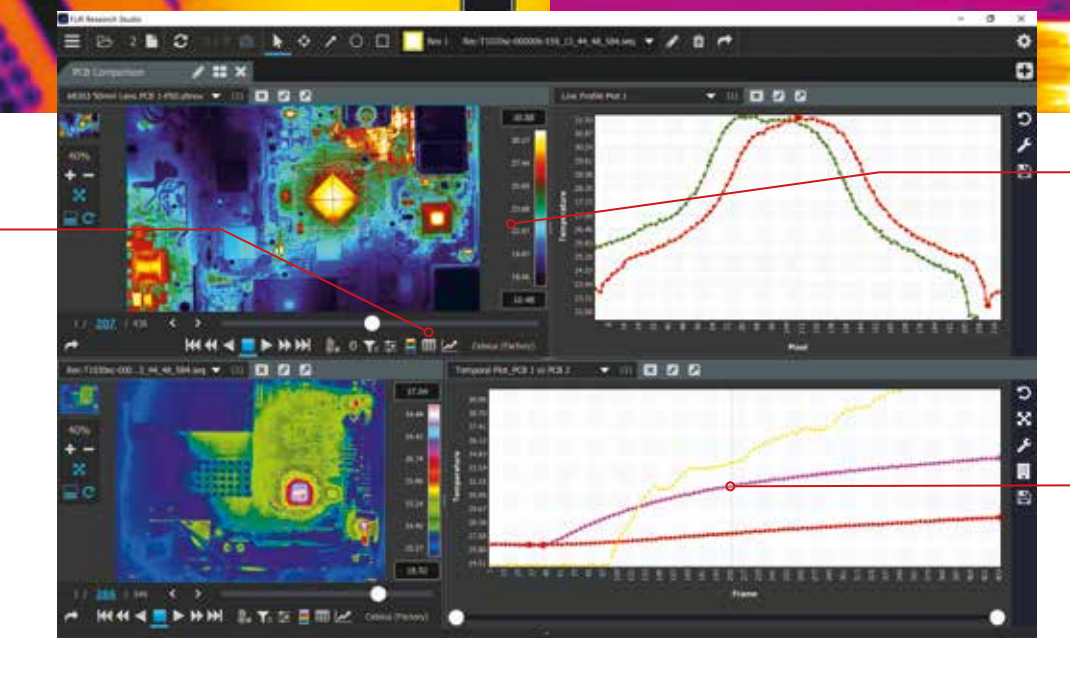

82.2 °C

- Vereinfachter Arbeitsablauf
- Anschließen
- Anzeigen
- Aufzeichnen
- Analysieren
- Exportieren

o<br>≫<br>Mergleichen Sie Daten aus verschiedenen aufgezeichneten Dateien und/oder angeschlossenen Kameras innerhalb desselben Diagramms oder derselben grafischen Darstellung

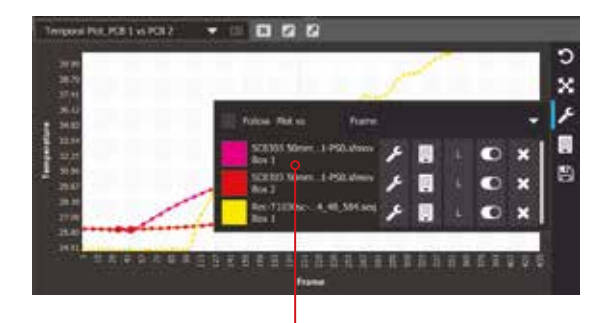

Erstellen Sie Linienprofil- und Zeit-/ Temperaturverlaufsdiagramme für mehrere angeschlossene Kameras gleichzeitig aus der Einsteinung der Einstehen Sie bestimmte der Einstehen Sie bestimmte der Einstehen Sie bestimmte

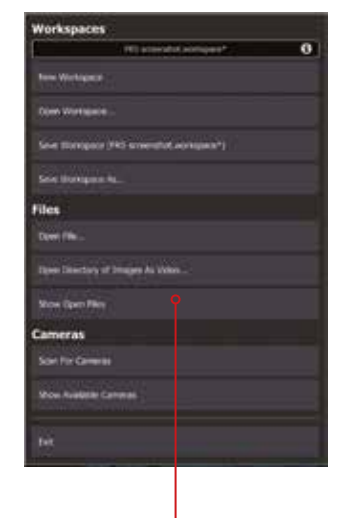

Verkürzen Sie die Analysedauer und beseitigen Sie Missverständnisse bei der Datenweitergabe, indem Sie Auswerteeinstellungen vordefinieren

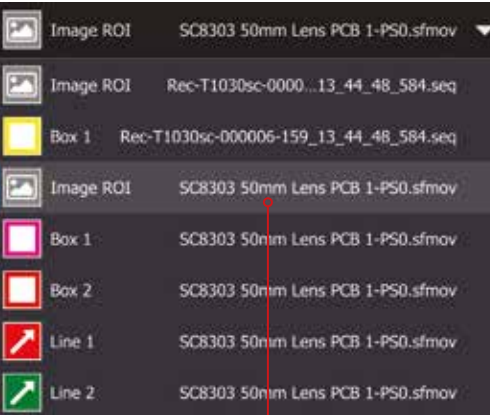

Zielbereiche (ROIs) für die Wärmebild-Analyse oder Emissionsgrad-Korrektur

## **DEMOS UND SCHULUNGEN**

Um FLIR Research Studio in Aktion zu erleben, schauen Sie sich die Demos oder die Schulungsvideos auf **FLIR.com/research-studio** an.

## CORPORATE

HEADQUARTERS

FLIR Systems, Inc. 27700 SW Parkway Ave. Wilsonville, OR 97070 Tel. : +1 866.477.3687

#### EUROPE

FLIR Commercial Systems Luxemburgstraat 2 2321 Meer Belgium Tel. : +32 (0) 3665 5100 Fax : +32 (0) 3303 5624 E-mail : flir@flir.com

#### **DEUTSCHLAND**

FLIR Systems GmbH Berner Strasse 81 D-60437 Frankfurt am Main **Deutschland** Tel. : +49 (0)69 95 00 900 Fax : +49 (0)69 95 00 9040 E-mail : flir@flir.com

#### www.flir.com NASDAQ: FLIR

Änderungen der technischen Daten ohne vorherige Ankündigung sind jederzeit vorbehalten.

©Copyright 2019, FLIR Systems, Inc. Alle anderen Marken- und Produktnamen sind eingetragene Warenzeichen der jeweiligen Inhaber. Die dargestellten Bilder zeigen eventuell nicht die tatsächliche Auflösung der Kamera. Alle Bilder dienen nur zur Veranschaulichung.

Aktualisiert (18.03.19) 18-1956-INS

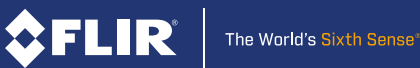